# RAZER BLACKWIDOW V3 MINI HYPERSPEED

### **MASTER GUIDE**

## **Česká příručka**

#### **Seznam:**

- Str. 1 Systémové požadavky a registrace
- Str. 2 Přehled rozvržení zařízení
- Str. 3 Použití
- Str. 5 Nastavení
- Str. 11 Údržba a čištění

## **Systémové požadavky a registrace:**

Systémové požadavky:

- Synapse 3
- PC s USB portem nebo Bluetooth v5.0 připojením
- Windows 7 64bit nebo vyšší
- Internetové připojení
- Dostatek volného místa na disku

#### **Registrace a technická podpora**

Pro registraci produktu prosím navštivte: [https://razerid.razer.com](https://razerid.razer.com/) (pouze v cizím jazyce)

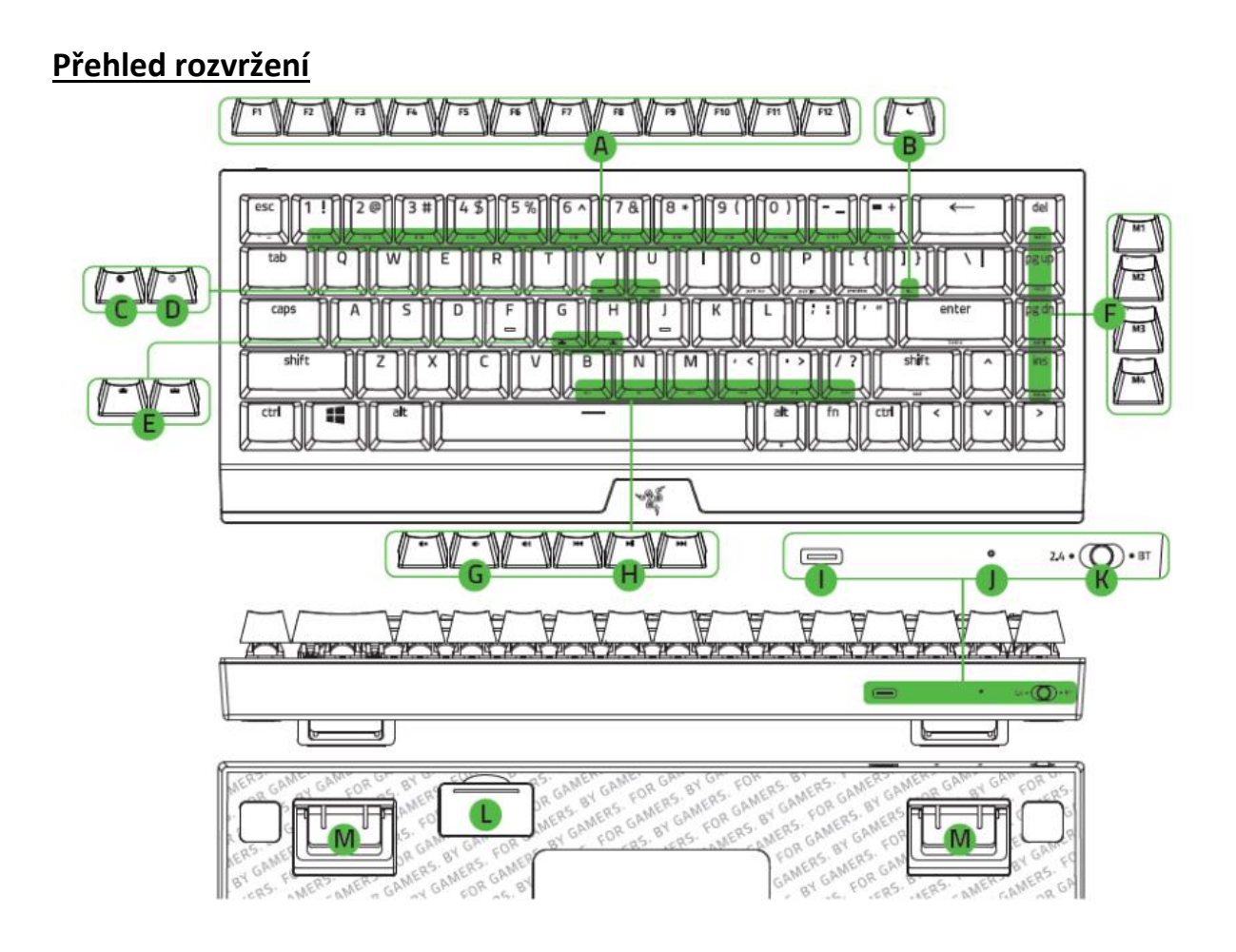

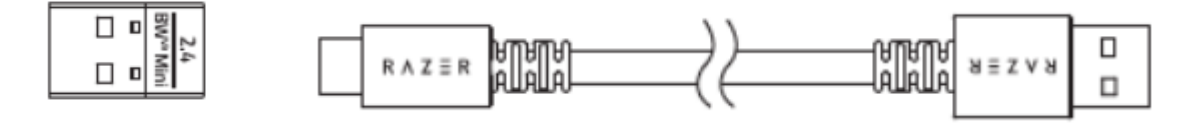

- A. Funkční klávesy
- B. Klávesa režimu spánku
- C. Nahrávání Makro příkazů
- D. Herní režim
- E. Ovládání základního podsvícení
- F. Macroklávesy
- G. Ovládání hlasitosti
- H. Multimediální klávesy
- I. Napájecí/datový port USB typu C
- J. Indikátor napájení
- K. Přepínání režimu funkce klávesnice (2.4 / OFF / BT)
- L. Bezdrátový USB dongle
- M. Výklopné nožičky
- N. Nožičky

## **Použití**

#### **Nabíjení:**

Nejdříve klávesnici připojte k počítači, jak je vyobrazeno a nechte nabít na plnou kapacitu. Zelená barva značí, nabité zařízení, žlutá nízký stav nabití a blikající červená kritický stav a zařízení se brzo vypne, pokud jej znovu nenabijete.

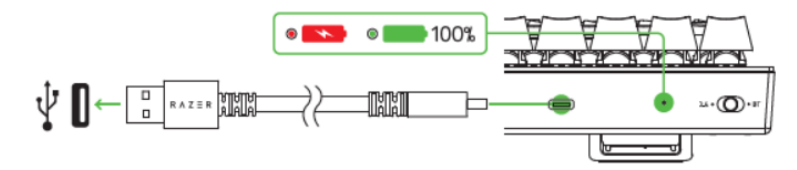

#### **Bezdrátové připojení 2.4GHz Hyperspeed:**

Přepněte spínač do zobrazené polohy, jak je vyobrazeno.

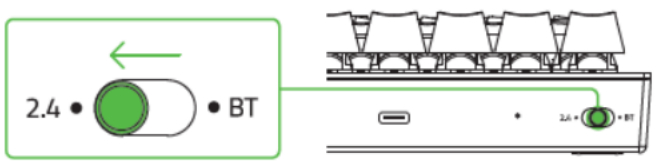

Vyjměte USD bezdrátový dongle z úložného prostoru a připojte k počítači.

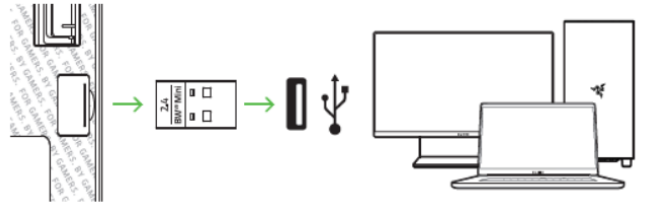

#### **Režim Bluetooth:**

1) Přepněte spínač do zobrazené polohy.

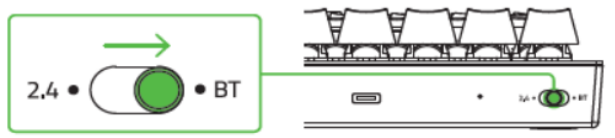

2) Klávesnice je schopná se propojit až se třemi zařízeními. Pro zahájení připojení stiskněte a chvíli držte příslušnou kombinací kláves pod, kterou chcete dané zařízení připojit. Zvolená klávesa bude modře blikat.

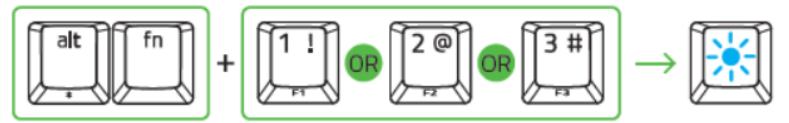

- 3) Pro spárování klávesnice se zařízením aktivujte funkci Bluetooth na vašem zařízení.
- 4) Pro přepínání mezi jednotlivými zařízeními pak příslušnou kombinací kláves můžete přepínat. Zvolená klávesa na chvíli bude modře svítit. (Pro kontrolu jaká klávesa je aktivní, stisknete FN a ALT.

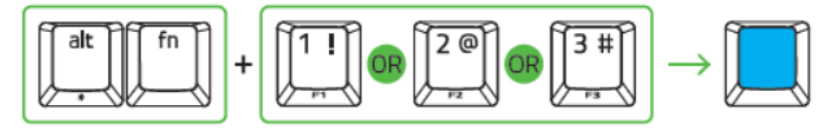

#### **Kabelový režim:**

Pro klasické drátové připojení, přepněte spínač na klávesnici do režimu OFF a propojte pomocí USB kabelu s počítačem.

#### **Funkční klávesy:**

Pro využití druhotné funkce klávesy je nejdříve držet klávesu FN a poté stisknout příslušnou klávesu s druhotnou funkcí.

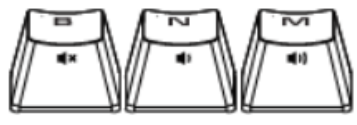

FN + vypnutí zvuku

- FN + snížení hlasitosti
- FN + zvýšení hlasitosti

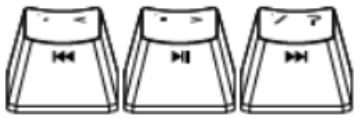

FN + přeskočení na předchozí skladbu

FN + play a pauza skladby

FN + přeskočení na následující skladbu

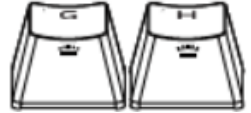

FN + snížení intenzity posvícení loga klávesnice FN + zvýšení intenzity podsvícení loga klávesnice

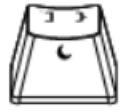

FN + umožnuje uvést počítač do režimu spánku

#### **Nahrávání Macro příkazů:**

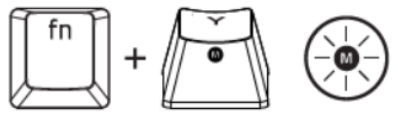

- 1. Pro začátek nahrávání makra stiskněte tyto klávesy, rozsvítí se indikátor.
- 2. Proveďte sekvenci kláves, kterou chcete nahrát.
- 3. Pro ukončení nahrávání opět stiskněte tyto dvě klávesy nebo klávesu ESC. Přitom indikátor začne blikat.
- 4. Stiskněte klávesu pod kterou chcete uložit nahrané Makro.

#### **Herní režim:**

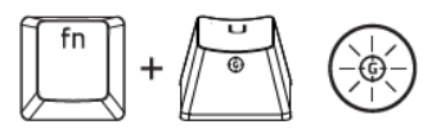

Zapnutím herního režimu vypnete funkci Windows kláves a zabráníte tím jejich nechtěnému stisku. Dále můžete též vypnout funkci kláves Alt+Tab a Alt + F4

#### **Chroma Effects:**

Umožnuje měnit předdefinované barevné efekty klávesnice.

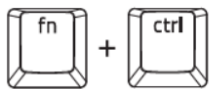

Fn+ctrl+1 – **vypnuto**

- Fn+ctrl+2 **Static** opětovné stisknutí kláves umožnuje cyklické měnění barev
- Fn+ctrl+3 **Breathing** opětovné stisknutí kláves umožnuje cyklické měnění barev
- Fn+ctrl+4 **Spectrum cycling**
- Fn+ctrl+5 **Wave** opětovné stisknutí kláves umožnuje měnit směr pohybu vlny
- Fn+ctrl+6 **Reactive** opětovné stisknutí kláves umožnuje cyklické měnění barev
- Fn+ctrl+7 **Starlight** opětovné stisknutí kláves umožnuje cyklické měnění barev

#### **Nastavení**

Základní přehled možností pro váš Razer produkt v Razer Synapse 3

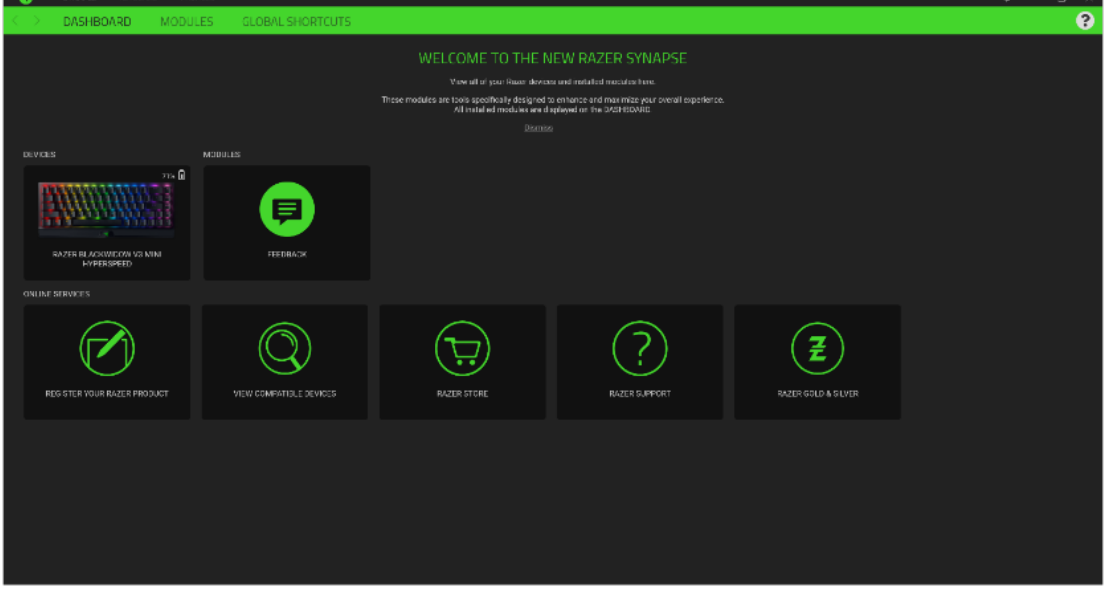

#### **Moduly**

Přehled modulů, které můžete nainstalovat nebo již máte nainstalované

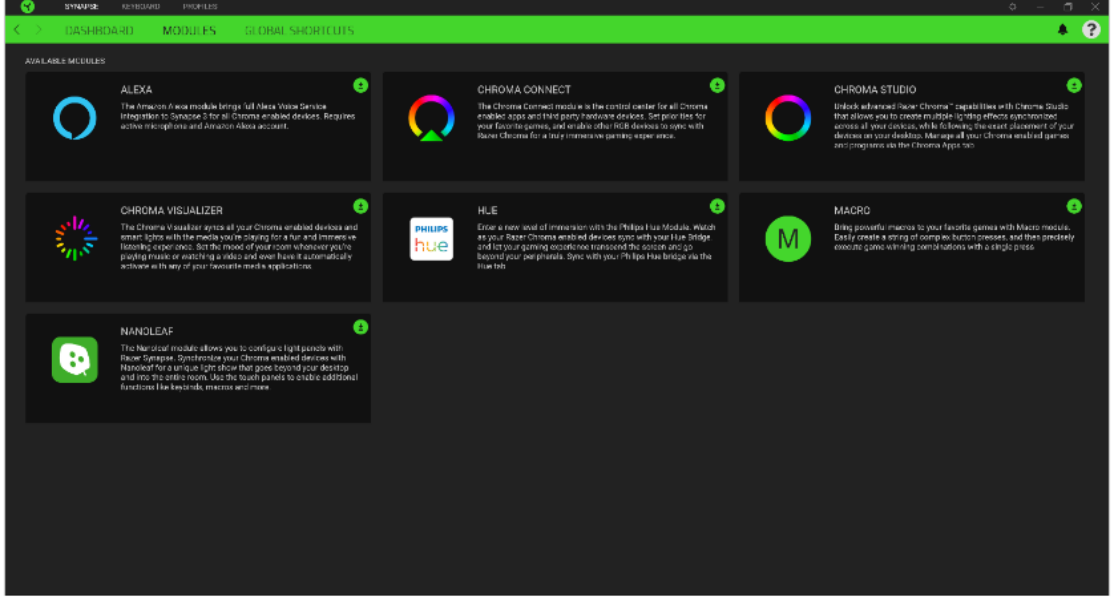

#### **Customize**

Zde máte základní přehled funkcí pro váš produkt, které si můžete nastavit.

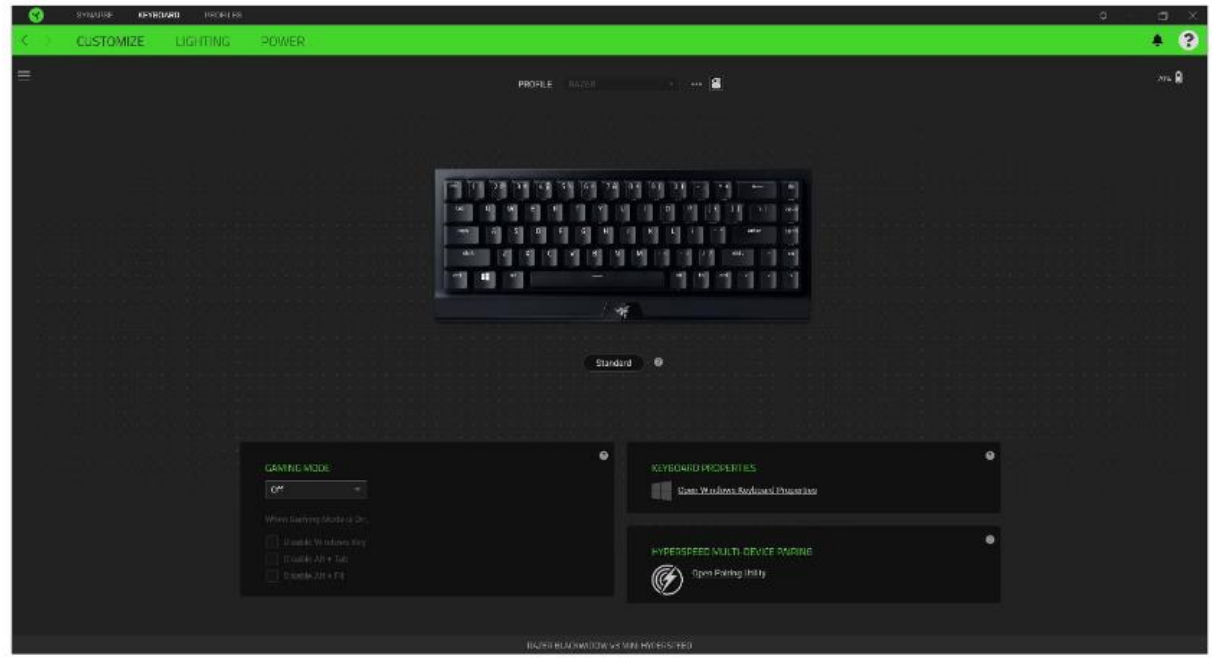

**Profile:** Umožní přidávat a upravovat nastavení pro jednotlivé uložené profily a vytvářet vlastní. **Hypershift:** Režim umožňující aktivaci druhotných funkcí tlačítek přidružených k funkci **FN tlačítka**. **Gaming mode:** Při zapnutém režimu můžete vypnout některé funkce tlačítek pro Windows jako Alt+Tab nebo Alt+F4.

**Keyboard properties:** Umožní definovat různé funkce kláves.

**Sidebar:** Otevře boční seznam aktuálních funkcí jednotlivých tlačítek, které můžete případně přenastavit.

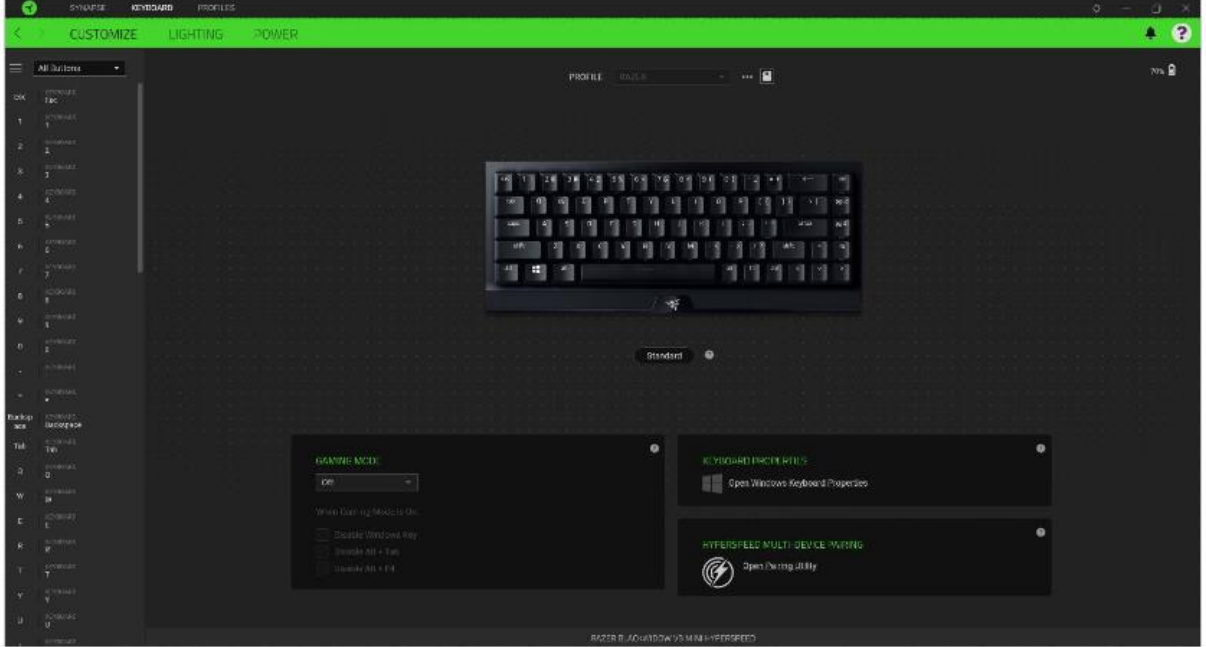

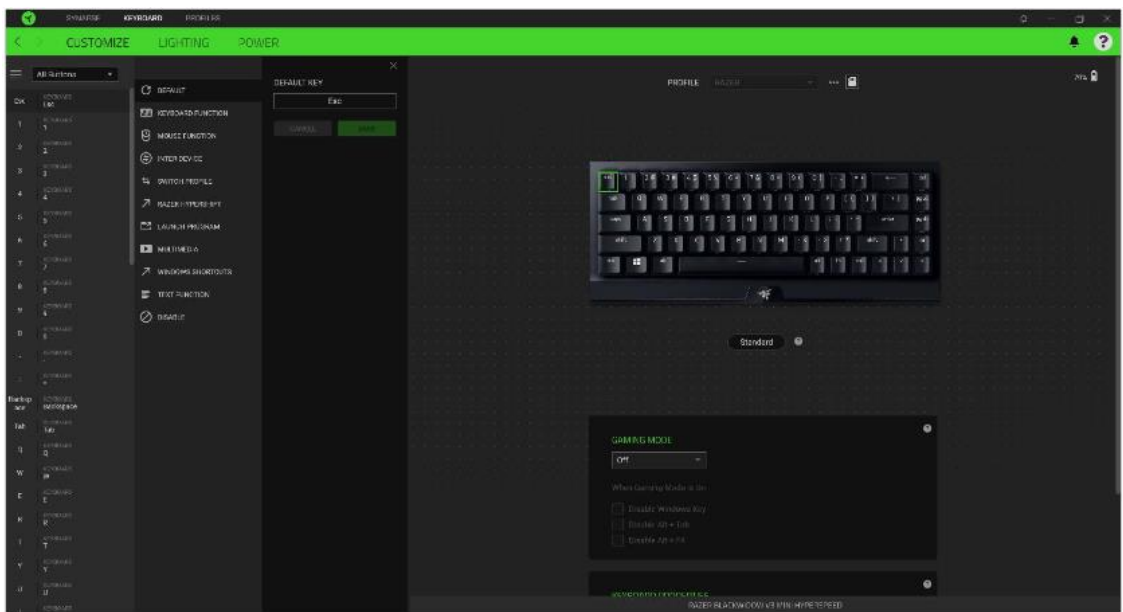

**Default** – základní funkce tlačítka

ᆂ

**Controler** – Umožní přiřazeným klávesám fungovat jako některá tlačítka na gamepadu

**Joystick** – Umožní přiřazeným klávesám fungovat jako analogový joystick

**FEET Keyboard Function** – tato funkce umožnuje tlačítku přiřadit funkci zvolené klávesy na klávesnici.

**Mouse Function** – tato funkce přiřadí danému tlačítku jinou funkci tlačítka myši z daného seznamu.

**Macro** – umožnuje přiřadit tlačítku zvolené uložené makro funkce. O makrech více v MACROS TAB.

**Switch Profile** – umožnuje nadefinovaným tlačítkem změnu volby profilu z vašich uložených profilů.

**Switch Lighting –** Umožní změnit světelné efekty a podsvícení tam, kde to zařízení umožnuje.

**Razer Hypershift –** Umožní nastavit pro tlačítko aktivaci režimu Hypershift mode tak dlouho jak je tlačítko stisknuté.

**Launch Program** – umožní nadefinovaným tlačítkem spustit zvolený program.

**Multimedia** – umožnuje spustit možnosti ovládání multimediálního přehrávače.

**Windows Shortcut** – umožní přiřazení funkce tlačítka k příkazu v OS. Viz: <https://support.microsoft.com/cs-cz/kb/126449>

**Text Function –** Umožnuje vložit text pomocí zvoleného tlačítka, dle toho jak jste si jej napsali a nastavily.

**Disable** – vypne funkčnost daného tlačítka.

#### **Lighting**

Zde můžete upravovat funkce podsvícení zařízení případně danou funkci posvícení synchronizovat s ostatními kompatibilními produkty tam kde to zařízení umožnuje.

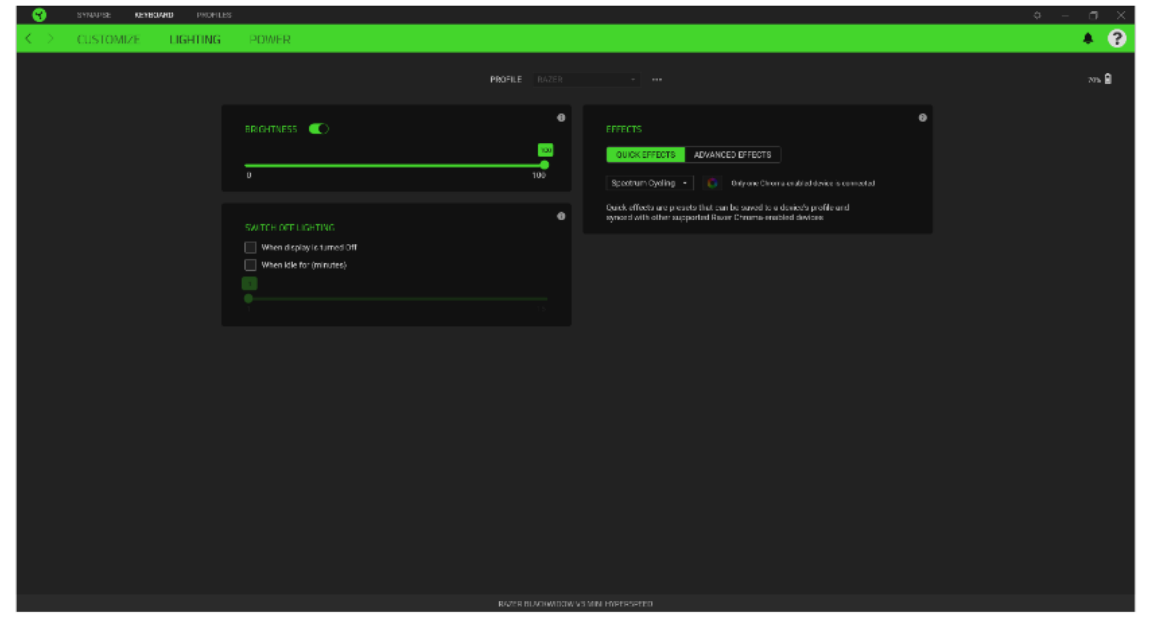

**Brigthness –** Zde můžete vypnout podsvícení a světelné efekty zařízení či nastavit jejich intenzitu. **Switch Off Lightning –** Zde můžete nastavit, zda a kdy se má vypnout podsvícení zařízení, pokud přejde počítač do režimu spánku.

**Quick Effects** - některé ze základních předdefinovaných funkcí podsvícení, které fungují pouze u zařízeních, které tuto funkci podporují.

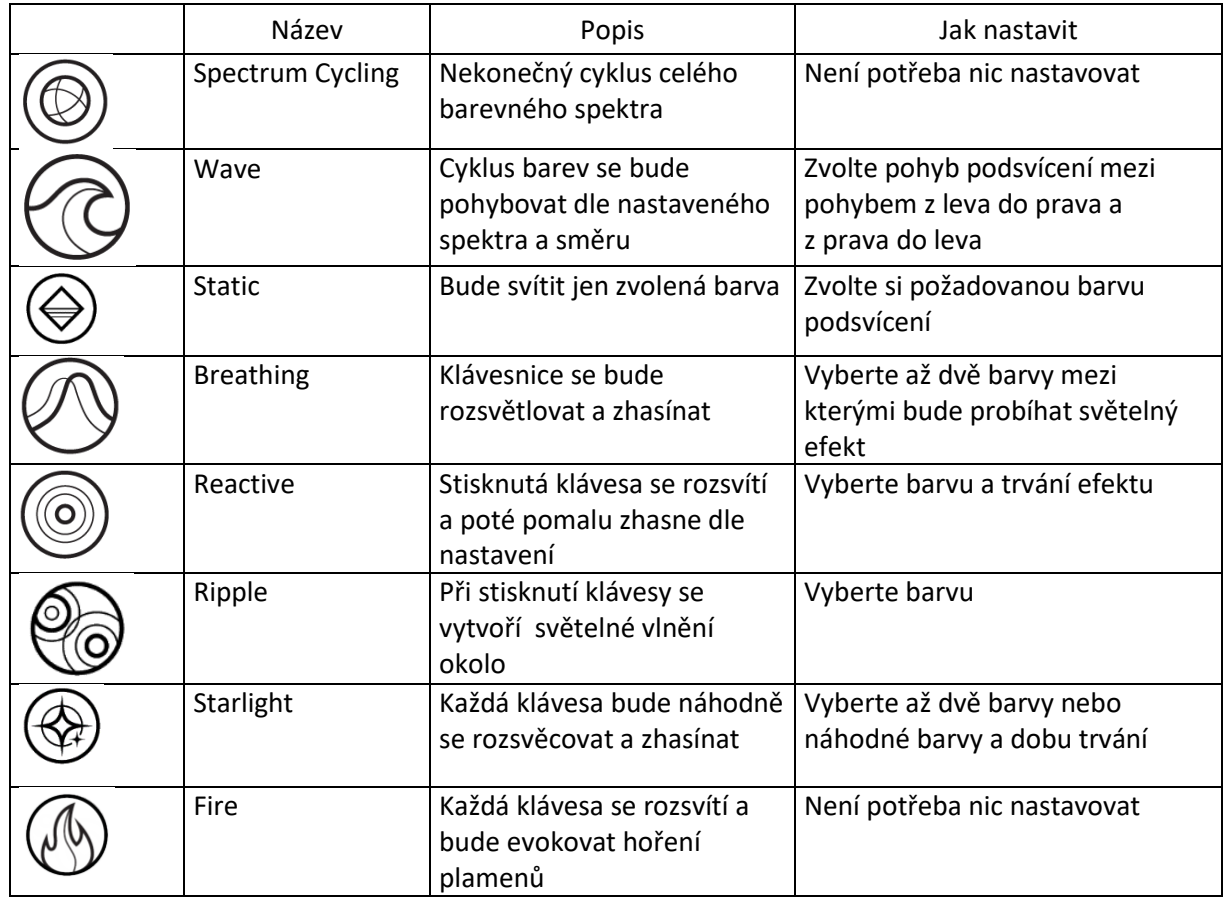

#### **Power**

Nastavení šetření energie a šetření spotřeby baterií.

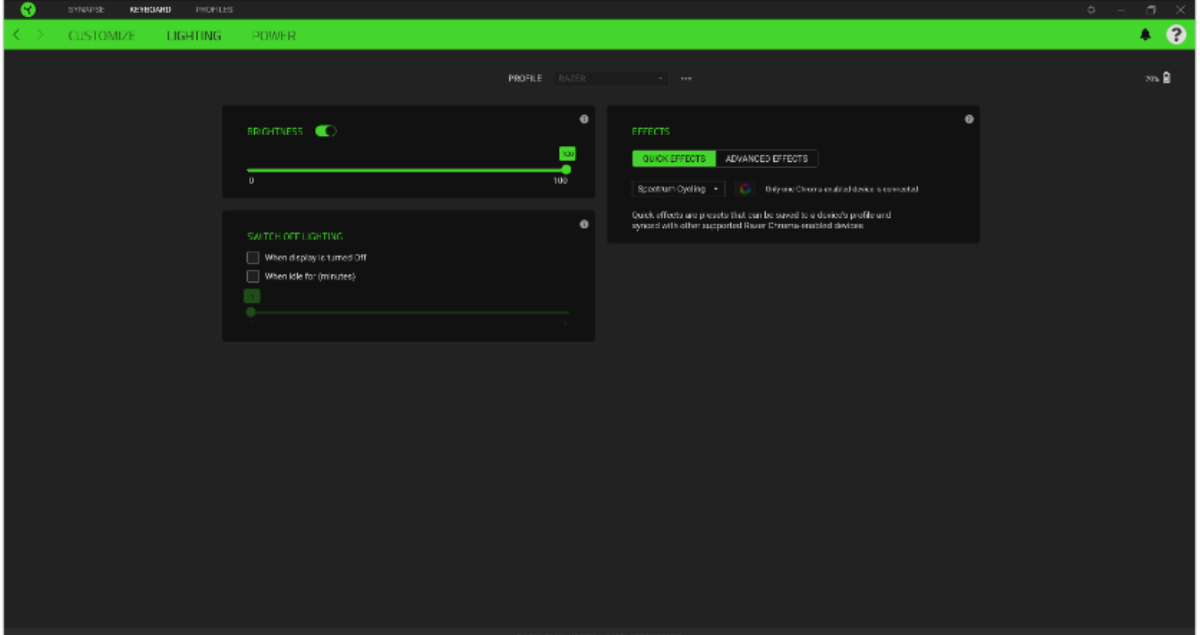

**Dim Lightning** – Nastavení doby trvání než se sníží intenzita podsvícení. **Power Saving** – Nastavení doby po které se zařízení přepne do režimu spánku, když je nečinné.

#### **Profilles Tab**

Umožnuje vytvářet, ukládat a mazat vlastní profily nastavení pro jednotlivá zařízení.

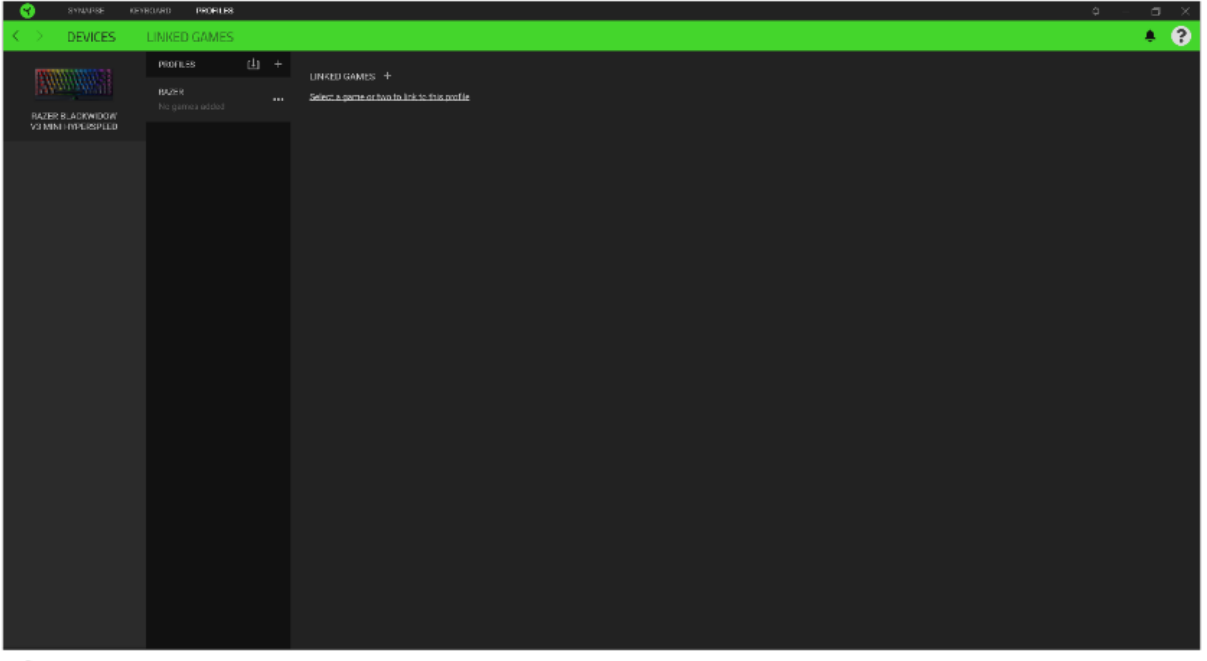

Vytvořit či přidat nový profil

- Práce s profily: mazání, upravování, kopírování, propojování s příslušnými aplikacemi a hrami.
	- Importování nastavení z uložených prodilů.

#### **Linked Games**

Zde si můžete uložit profily a nastavení parametrů zařízení pro jednotlivé hry a s profily pak dodatečně pracovat a seřazovat si je třeba podle alphabetického řazení.

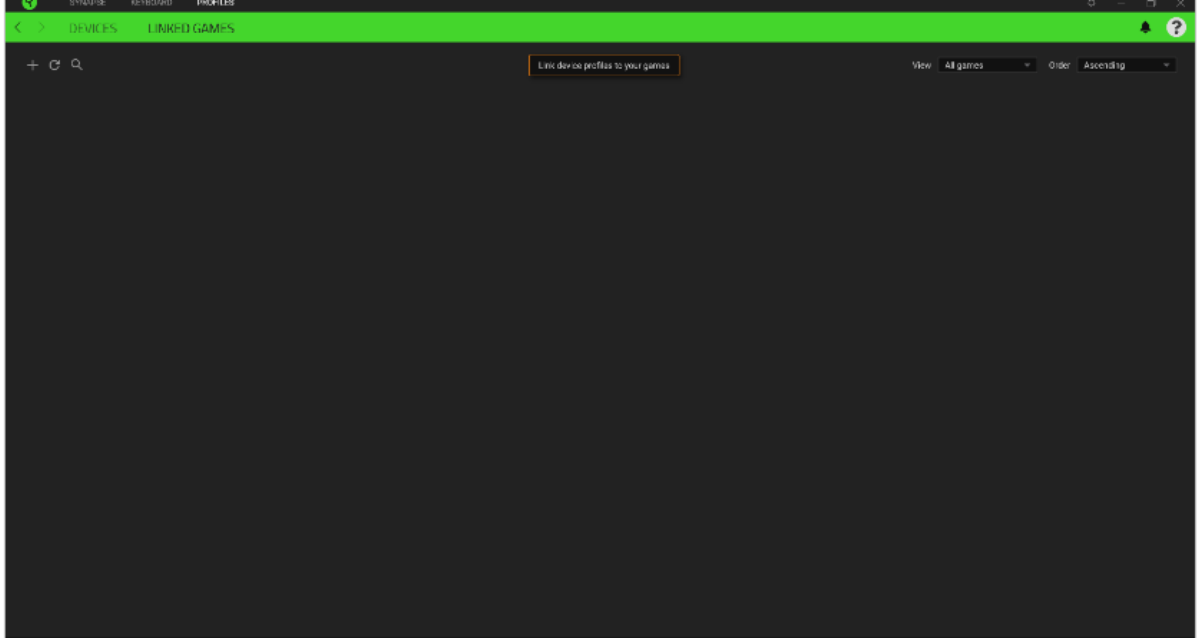

#### **Settings Window**

Kliknutím na tlačítko v Razer Synapse 3 si můžete nastavit chování této aplikace při startu systému.

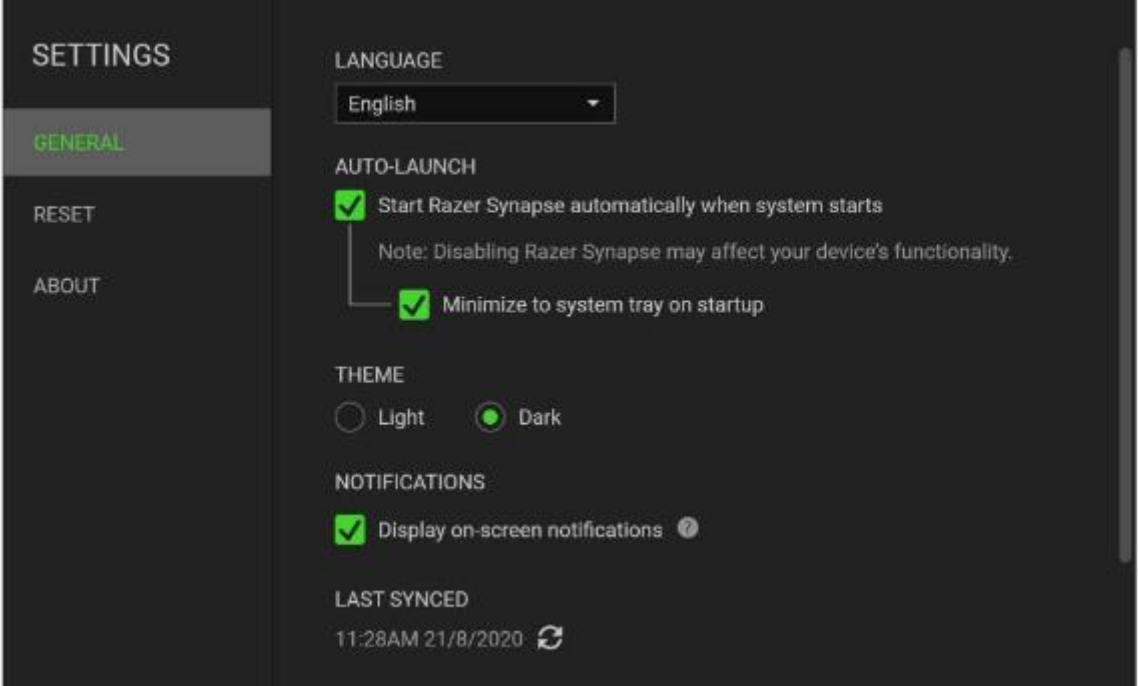

**General tab –** Základní panel nastavení zde můžete změnit jazykové nastavení dle nabídky a chování Razer Synapse 3.

**Reset tab –** Umožnuje resetování všech nastavení do počátečního stavu.

**About tab –** Informace o programu.

## **Údržba a čistění**

Zařízení vyžaduje minimální údržbu, ale přesto doporučujeme jednou měsíčně provádět tyto úkony:

- Zařízení odpojte od počítače- vypněte a pomocí suchého nebo jemně vlhkého hadříku v teplé vodě a jemně očistěte od nečistot.
- K čištění mezer používejte kulaté párátko nebo navlhčené tampóny pro čištění uší.
- Případné nečistoty mezi klávesami jemně vytřeste.